# ディスプレイの設定

画面の明るさや壁紙などが設定できます。

## ディスプレイの設定

#### 設定できる項目は次のとおりです。

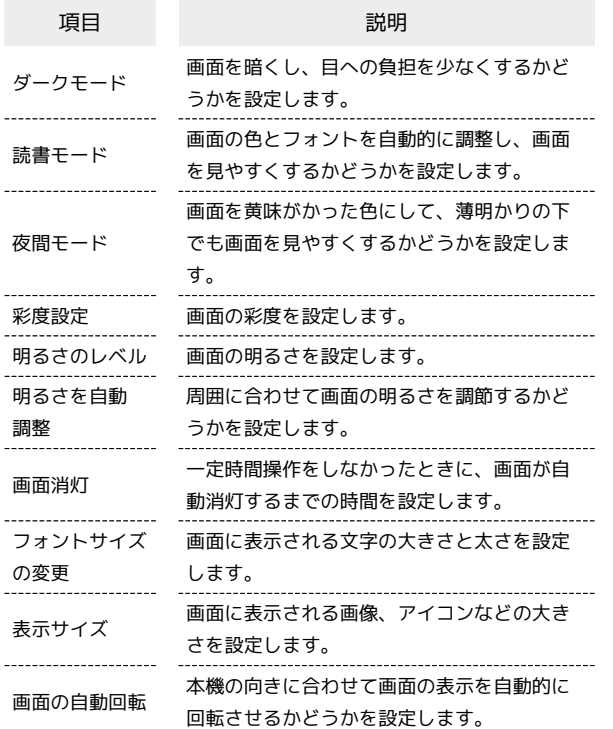

#### ディスプレイ消灯までの時間を設定する

### $\overline{1}$

ホーム画面を上にフリック/スワイプ (設定) ディ スプレイ

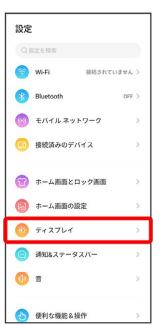

## $\overline{2}$

画面消灯

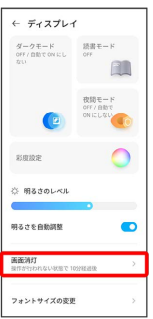

## $\overline{\mathbf{3}}$

画面消灯時間を選択

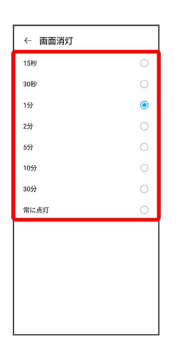

#### ※ ディスプレイ消灯までの時間の設定が完了します。

#### 文字の大きさを設定する

#### $\boxed{1}$

ホーム画面を上にフリック/スワイプ ● ◎ (設定) ● ディ スプレイ

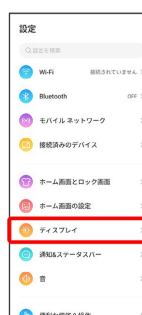

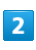

フォントサイズの変更

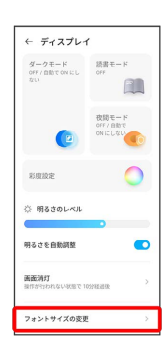

## $\overline{3}$

● を左右にドラッグ

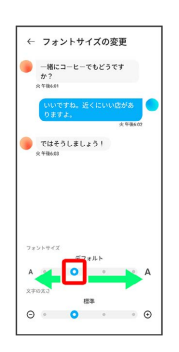

※2 文字の大きさの設定が完了します。

画像やアイコンの大きさを設定する

#### $\overline{\mathbf{1}}$

ホーム画面を上にフリック/スワイプ ● ◎ (設定) ● ディ スプレイ

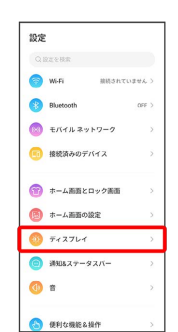

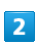

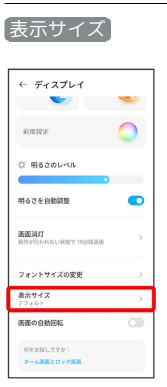

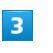

● を左右にドラッグ

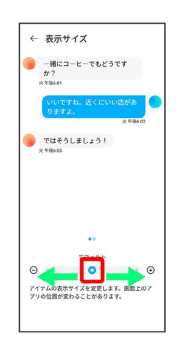

※2 画像やアイコンの大きさの設定が完了します。